### **Table of Contents**

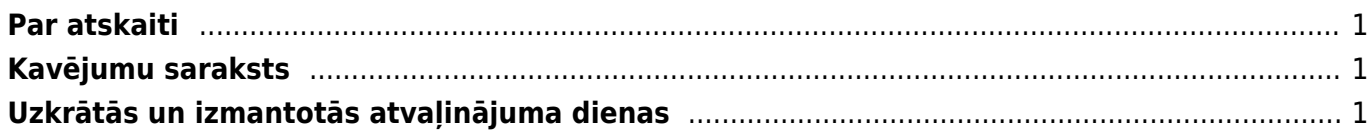

## <span id="page-2-0"></span>**Par atskaiti**

Atskaitē "Kavējumi" var iegūt informāciju par darbinieku kavējumiem, uzkrātajām un izmantotajām atvaļinājuma dienām.

# <span id="page-2-1"></span>**Kavējumu saraksts**

Atskaitē "Kavējumi" var iegūt sarakstu ar darbinieku kavējumiem, kurā redzams darbinieku kavējumu veids, kavējumu ilgums un sākuma un beigu datums.

Lai iegūtu sarakstu ar darbinieku kavējumiem, atskaitē "Kavējumi":

- jānorāda periods, par kuru jāsagatavo atskaite;
- pie "Skatīt" jānorāda izvēles iespēja "parasts".

### $\pmb{\times}$

Ja nepieciešams, atskaiti var sagatavot, ņemot vērā arī citus kritērijus, piemēram:

• ja atskaite jāsagatavo par konkrētu darbinieku, tad lauciņā "Persona" jānorāda konkrētā darbinieka kods;

• lai atskaitē redzētu kavējumu ilgumu ne tikai kalendārajās dienās, bet arī darba dienās, jāieliek ķeksītis pie "darba dienas";

 $\mathbf{x}$ 

• pie "Apstiprinātie" var noteikt, vai atskaite jāsagatavo, ņemot vērā apstiprinātos, neapstiprinātos vai abu veidu kavējumu dokumentus;

#### $\pmb{\times}$

• ja atskaite jāsagatavo par konkrēta tipa kavējumiem, tad lauciņā pie "Tips" jānorāda kavējuma tips;

• ja atskaite jāsagatavo par konkrēta departamenta darbiniekiem, tad pie "Departaments" jānorāda departaments;

• ja atskaite jāsagatavo par konkrēta objekta darbiniekiem, tad lauciņā pie "Objekts" jānorāda objekta kods;

• ja informācija par darbinieku kavējumiem jāsadala pa departamentiem vai objektiem, tad pie "Apakšsumma" jānorāda opcija "Departaments" vai "Objekts".

Lai sagatavotu atskaiti, jānospiež poga ATSKAITE.

# <span id="page-2-2"></span>**Uzkrātās un izmantotās atvaļinājuma dienas**

Lai uzzinātu darbinieku uzkrāto un izmantoto atvaļinājuma dienu skaitu, atskaitē "Kavējumi":

• pie "Skatīt'" jānorāda izvēles iespēja "Atvaļinājums";

• pie "Periods" jānorāda periods. Parasti norāda 6 mēnešu periodu, kura beigu datums ir diena, uz kuru nepieciešams uzzināt atvaļinājuma informāciju par uzkrātajām un izmantotajām atvaļinājuma dienām;

• ja atskaite jāsagatavo par konkrētu darbinieku, tad lauciņā "Persona" jānorāda darbinieka kods.

Pēc tam jānospiež poga ATSKAITE.

Tad tiks sagatavota atskaite par uzkrātajām un izmantotajām atvaļinājuma dienām.

Atskaitē būs kolonnas:

- Sākuma datums darba attiecību sākuma datums.
- Beigu datums darba attiecību beigu datums.
- Uzkrātās dienas **uzkrātās atvaļinājuma dienas, kuras uzkrātas līdz atskaites filtrā norādītajam periodam.**
- Uzkrāts **periodā uzkrātās atvaļinājuma dienas.**
- Izņemts **periodā izņemtās atvaļinājuma dienas.**
- Atlikums = uzkrātās dienas + uzkrāts izņemts

From: <https://wiki.directo.ee/> - **Directo Help**

Permanent link: **[https://wiki.directo.ee/lv/per\\_aru\\_tooajad?rev=1590756309](https://wiki.directo.ee/lv/per_aru_tooajad?rev=1590756309)**

Last update: **2020/05/29 15:45**